# **Guida Modifica Profilo**

### [https://www.asdpodisticaaprilia.it](https://www.asdpodisticaaprilia.it/wp-admin)

#### barra dx Username e Password

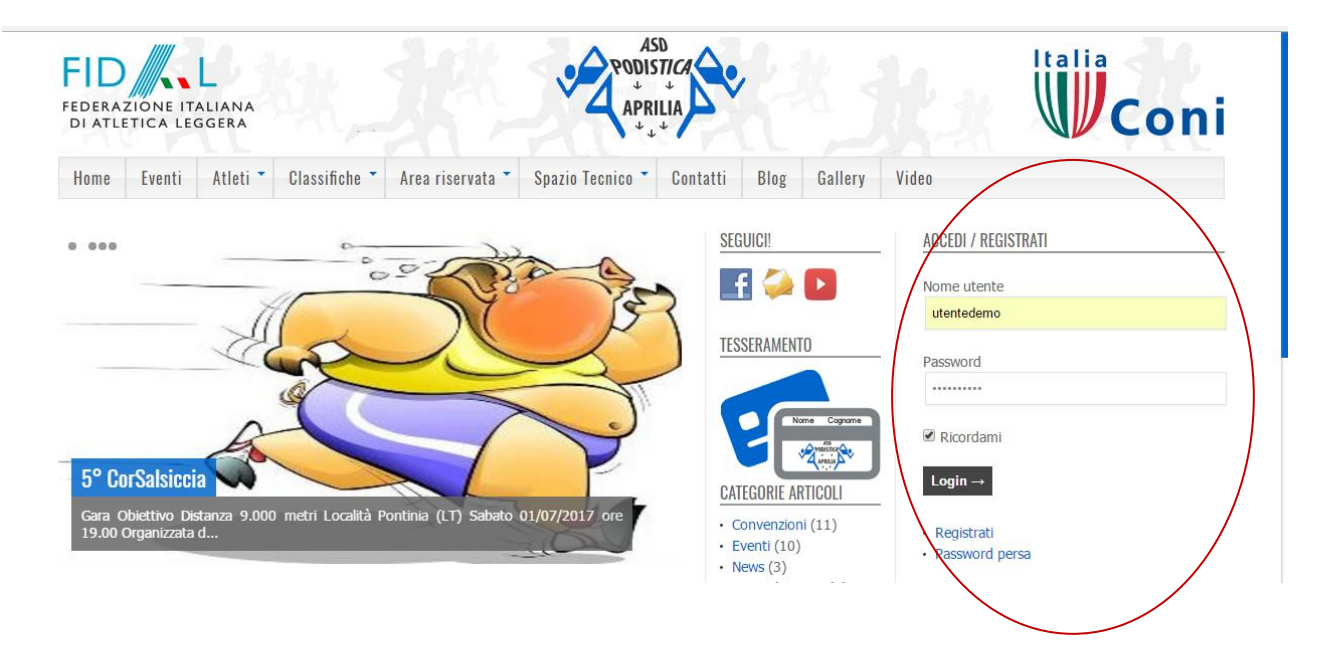

### <https://www.asdpodisticaaprilia.it/wp-admin>

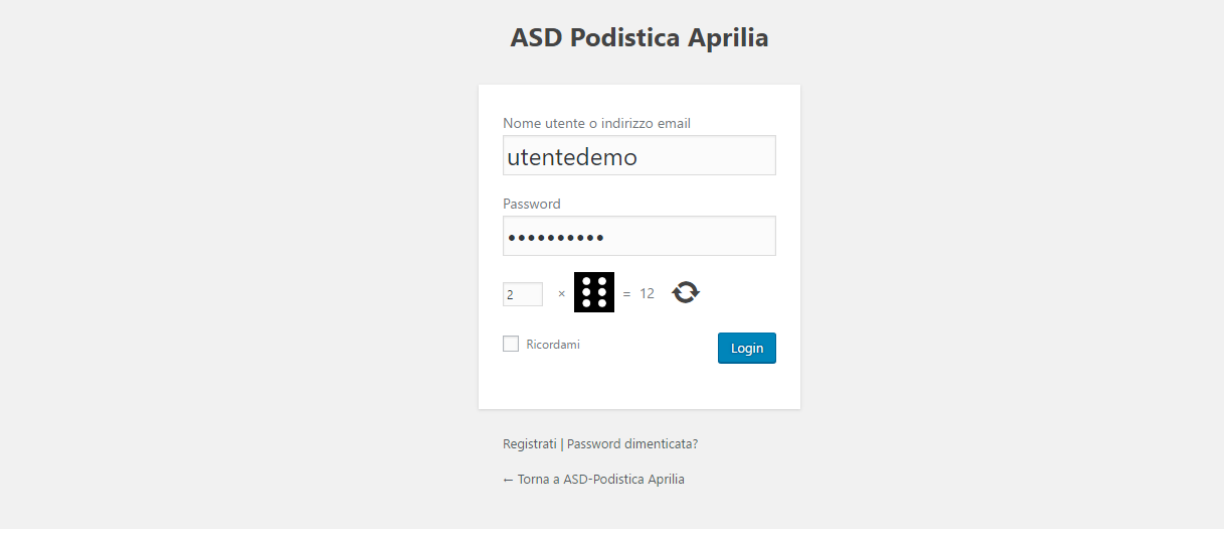

### Inserire Nome e Cognome

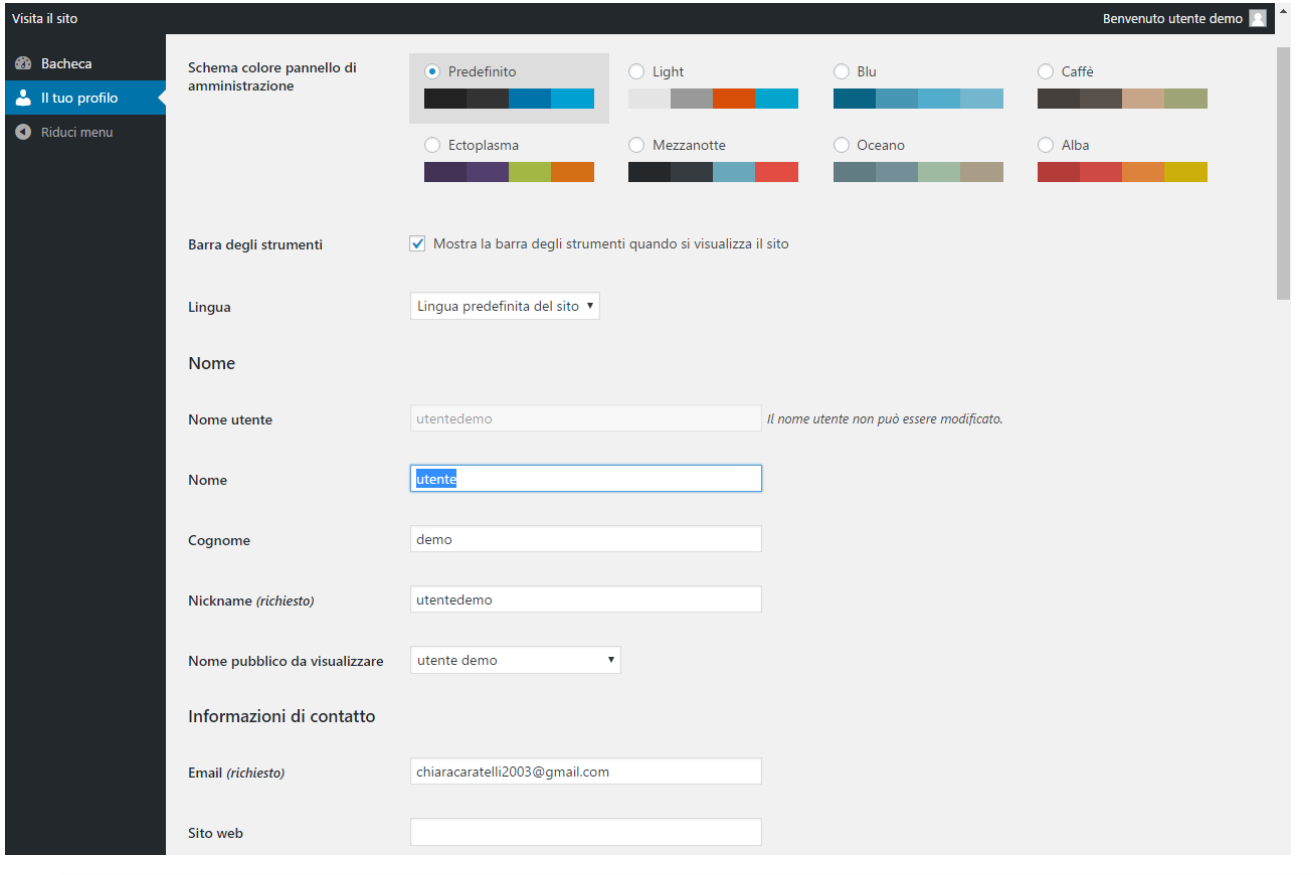

## Scegliere come visualizzazione Cognome e Nome

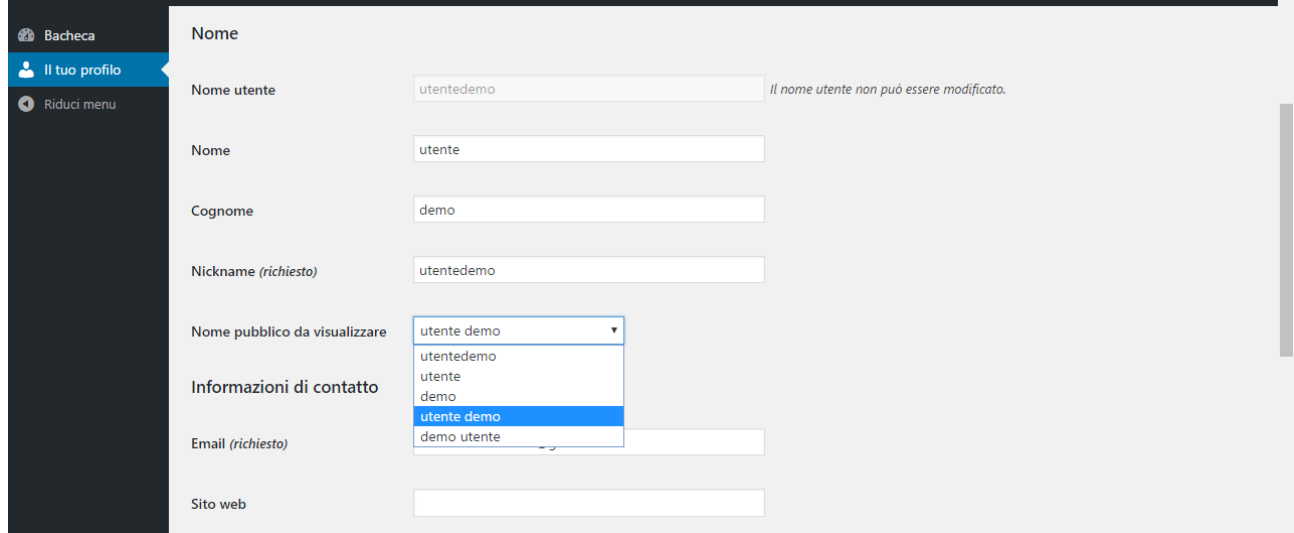

## Scrivere un abreve Biografia

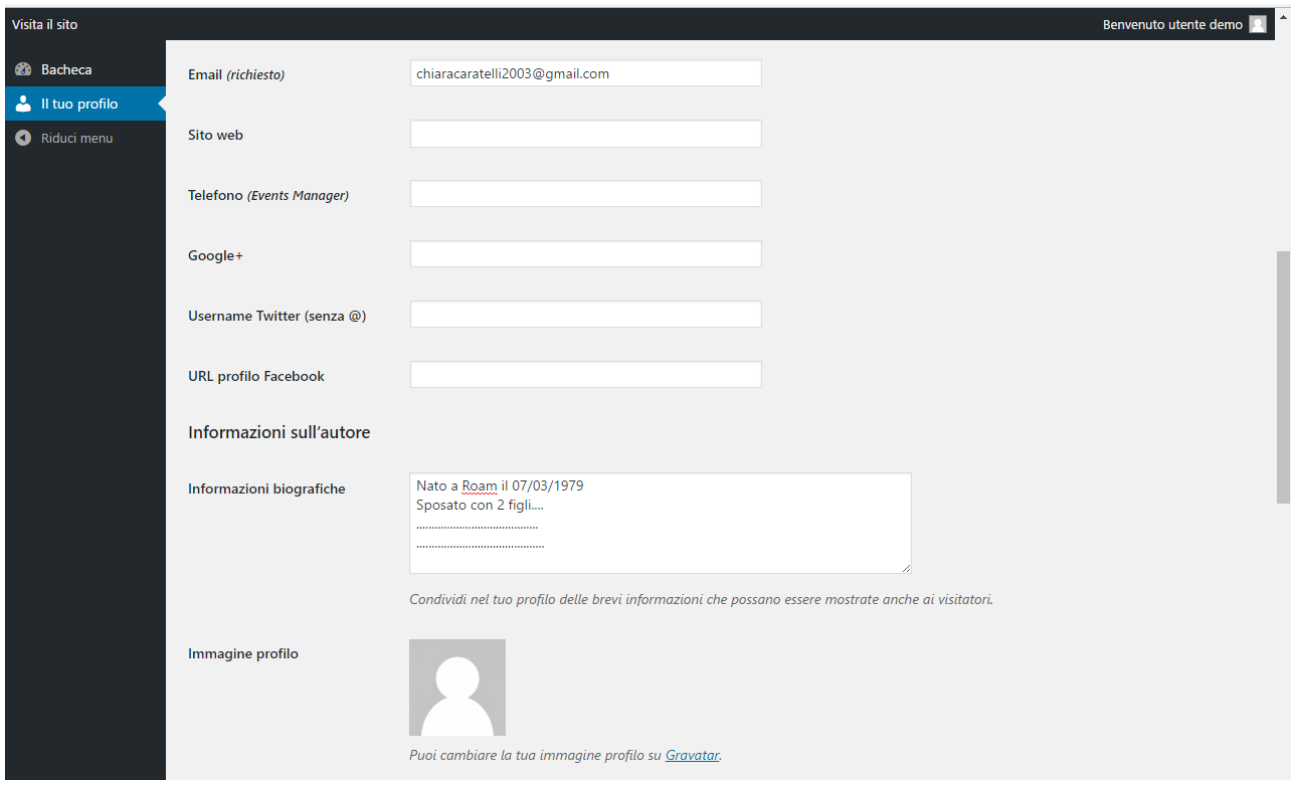

# Caricare Aatar(Immagine profilo)

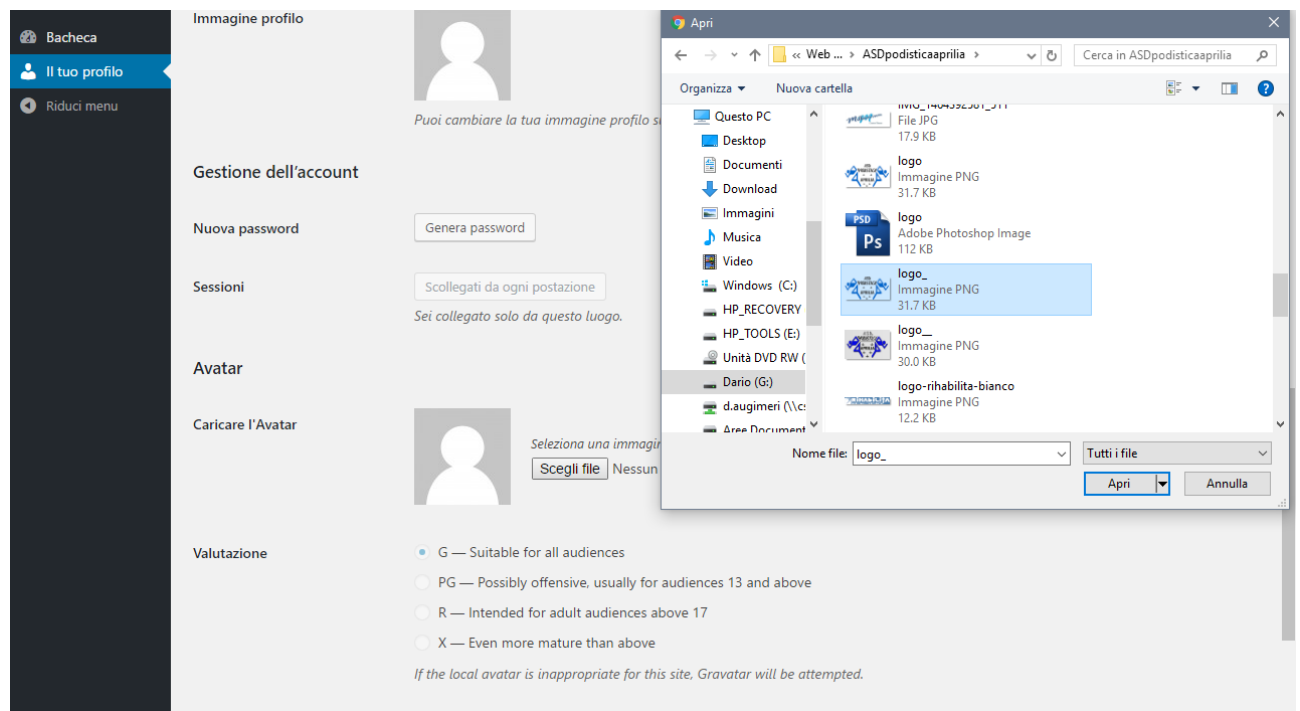

#### Inserire link social (se ne avete)

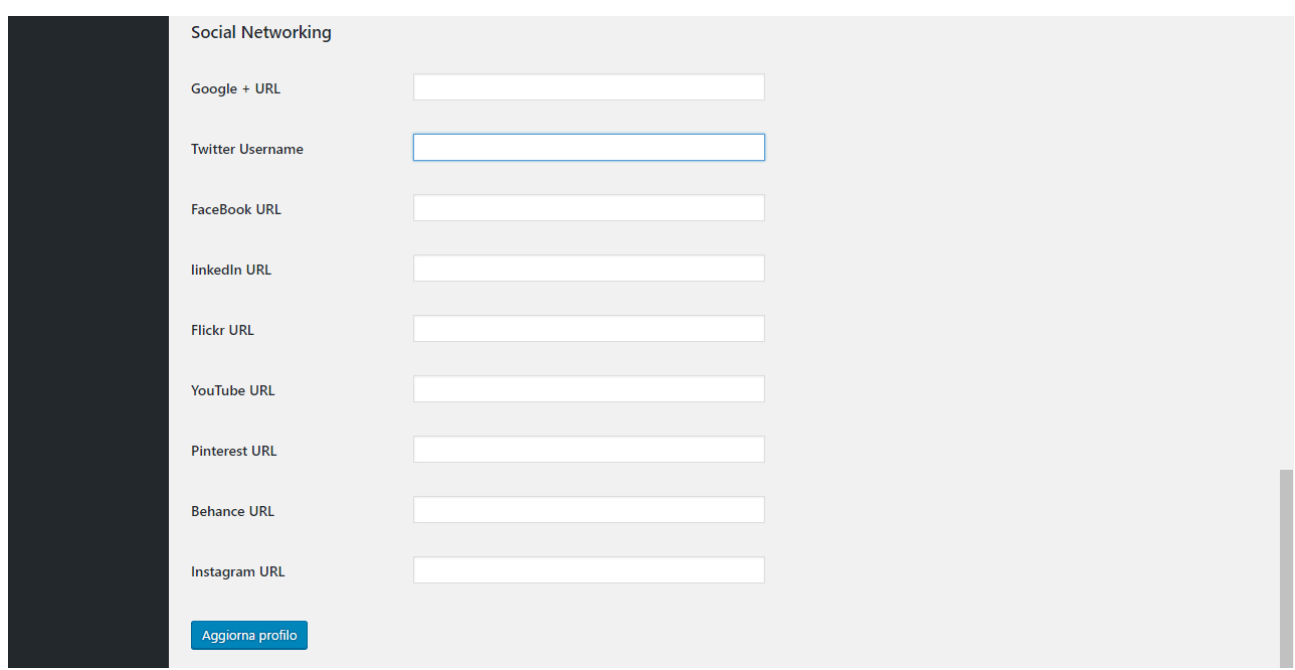

#### Aggiornare Profilo

#### Pagina Atleti

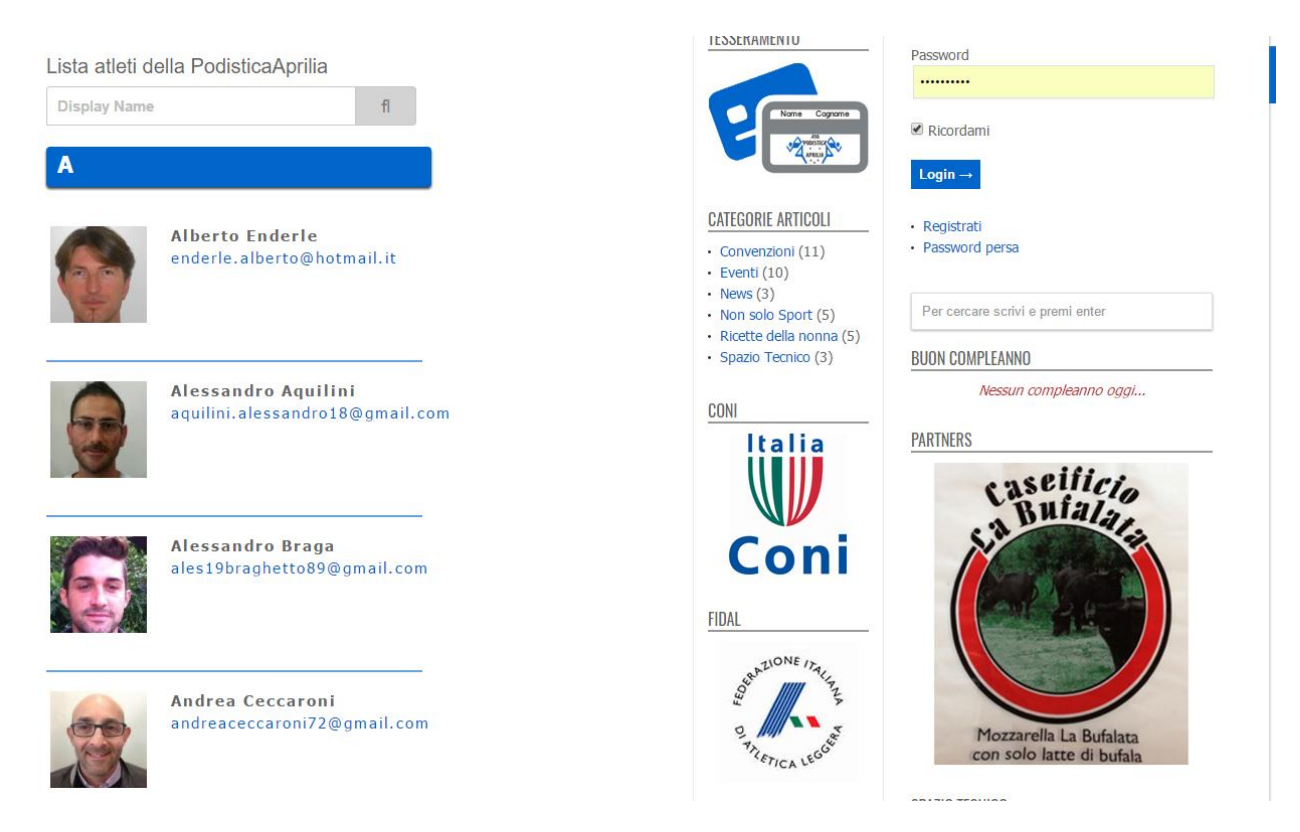